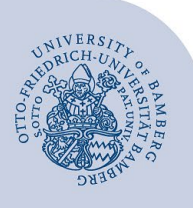

# **Kamera: Kandao Meeting Pro 360°**

## **1 Einsatzszenario**

Die Kamera **Kandao Meeting Pro 360°** eignet sich für die Aufzeichnung oder Live-Übertragung von Seminargeschehen und kleineren Gruppenarbeiten, bei denen sich Referate und Diskussionen abwechseln oder in der Gruppe Interaktionen stattfinden. Beiträge aus dem Auditorium werden in die Aufzeichnung oder Übertragung übernommen.

*Bitte beachten Sie bei Ihrer Planung, dass die Kamera mit dem Stromnetz verbunden sein muss (evtl. benötigen Sie ein Strom-Verlängerungskabel, das nicht im Paket enthalten ist).*

## **2 Aufbau und Inbetriebnahme**

In der nachfolgenden Abbildung sehen Sie ein Aufbauschema der Kamera Kandao Meeting Pro 360°.

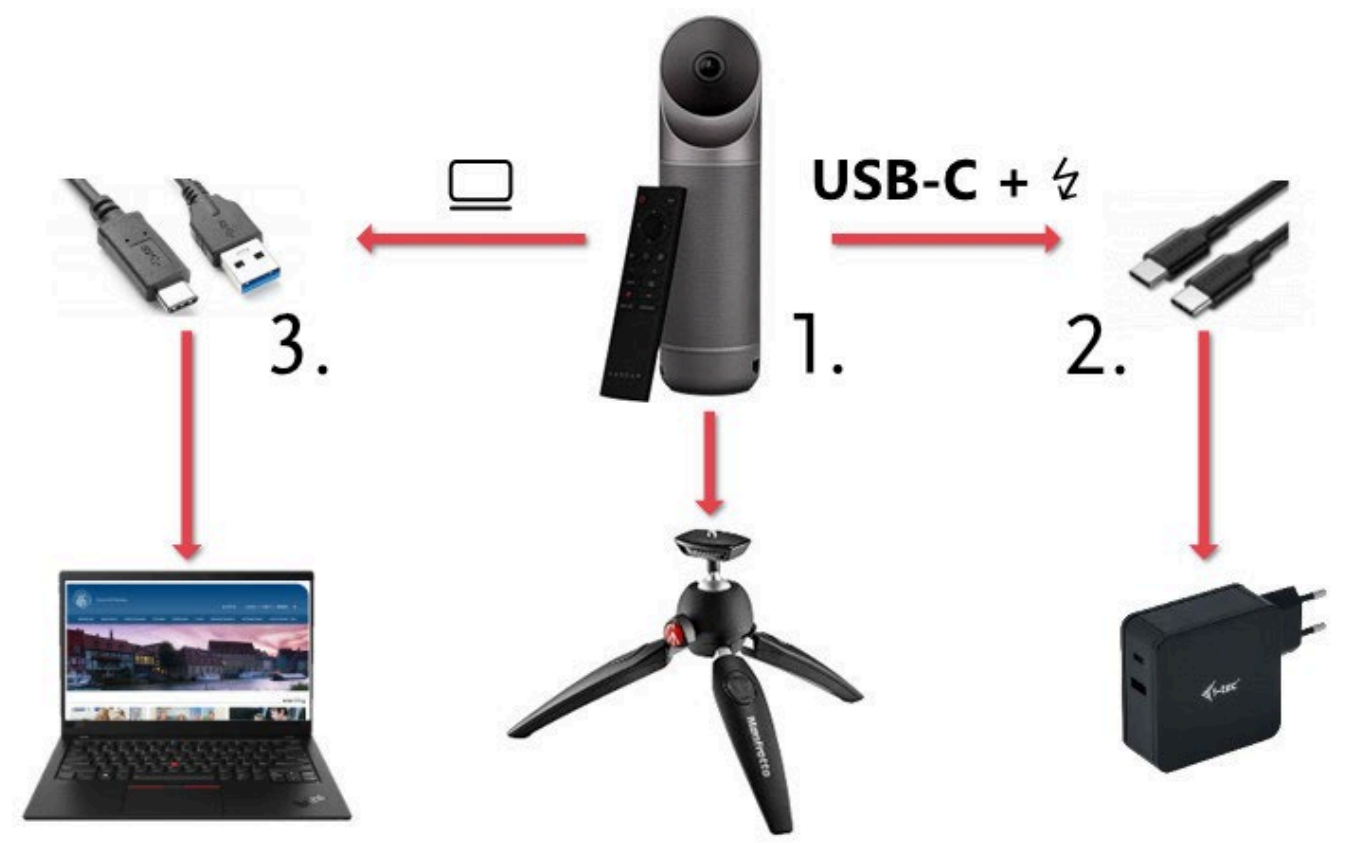

*Abbildung 1 – Komponenten des Kandao-Pakets, ihr Aufbau und Anschluss*

### **2.1 Aufbau**

- 1. Bringen Sie das Stativ auf die richtige Höhe und befestigen Sie die Kamera darauf.
- 2. Verbinden Sie die Kamera mittels Kabel (USB-C auf USB-C) mit dem Netzteil und dieses mit einer Steckdose. Nutzen Sie den Anschluss an der Kamera mit der Aufschrift **USB-C +** ↯.
- 3. Schließen Sie die Kamera per Kabel (USB-C auf USB-A) an Ihrem Endgerät (zum Beispiel einem Laptop) an. Nutzen Sie dazu den Anschluss mit dem **Laptop-Symbol** an der Kamera.

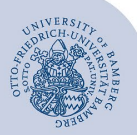

#### **2.2 Inbetriebnahme**

- 1. Starten Sie die Kamera über längeres Drücken des Einschalters  $\Phi$ . Der Ring am Fuß der Kamera leuchtet nun grün.
- 2. Wählen Sie in der Videokonferenz- oder Aufnahmesoftware Ihrer Wahl in den Geräteeinstellungen **Kandao Meeting** als Kamera und Mikrofon bzw. Tonquelle aus. Der Ton ist in einem Radius von 5 m gut zu hören.
- 3. Beachten Sie bitte, dass die Person, die in der Videokonferenzsoftware (z.B. Teams) die Kandao-Kamera nutzt, die Hintergrundfilter (Hintergrundbild, Weichzeichner) deaktivieren muss. Dadurch wird eine inkorrekte Darstellung des Kamerabildes verhindert. Wenn alles korrekt verbunden und eingestellt ist, leuchtet der Ring am Fuß der Kamera durchgehend blau. Bei Stummschaltung des Mikrofons leuchtet der Ring rot.

#### **Ringfarbe am Mikrofon und Bedeutung:**

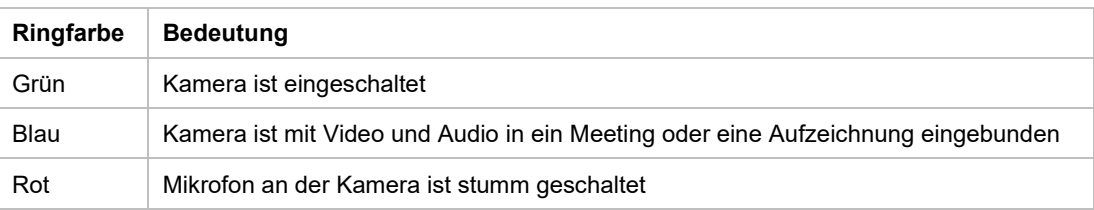

4. Über die Taste **Mode** am Gerät oder der Fernbedienung kann aus fünf Kameraansichten gewählt werden. Berücksichtigen Sie dabei die Bildschirmgröße aller Teilnehmer\*innen Ihrer Veranstaltung. Bei kleineren Bildschirmen ist z.B. der Diskussionsmodus nicht zu empfehlen, da dadurch die angezeigten Bilder der Sprecher\*innen zu klein übertragen werden.

Zur Verfügung stehen:

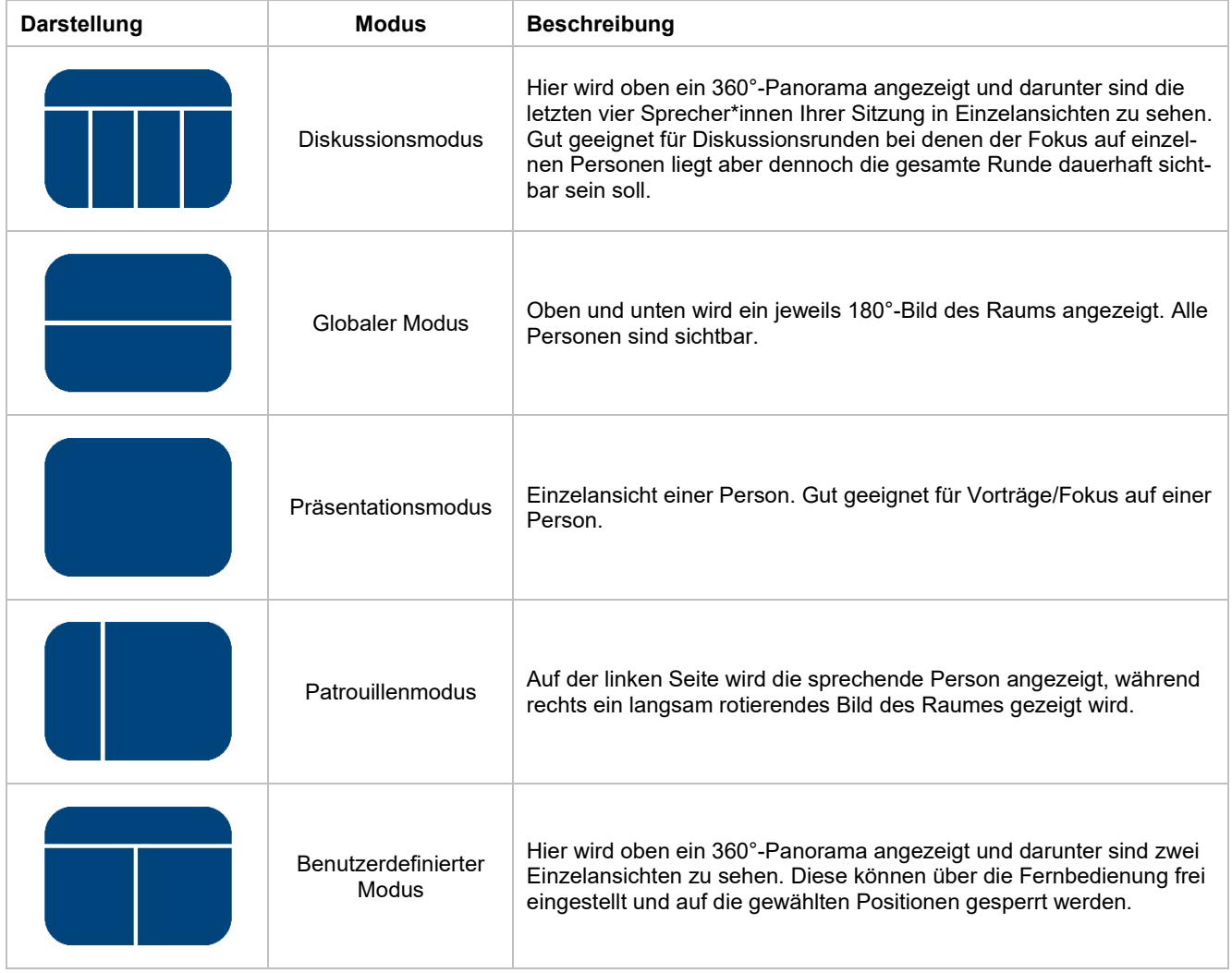